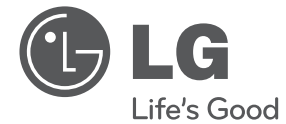

# KORISNIČKI PRIRUČNIK Prijenosni DVD Player

Molimo Vas da pažljivo pročitate ovaj priručnik prije rukovanja vašim uređajem i zadržite ga za buduće korištenje.

DT924

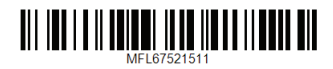

## **Sigurnosne informacije**

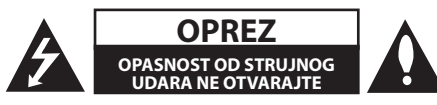

**OPREZ:** KAKO BISTE SMANJILI RIZIK OD ELEKTRIČNOG ŠOKA NE UKLANJAJTE POKROV (ILI STRAŽNJI POKLOPAC) UNUTRA NEMA DIJELOVA KOJE BI KORISNIK MOGAO SERVISIRATI PREPUSTITE SERVISIRANJE KVALIFICIRANIM OSOBAMA.

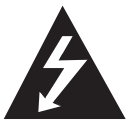

Simbol munje sa strelicom u istostraničnom trokutu namijenjen je upozoravanju korisnika na prisutnost opasnih neizoliranih naponskih vodova u kućištu

proizvoda koji mogu predstavljati rizik električnog šoka osobama koje ih dodiruju.

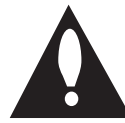

Uskličnik u istostraničnom trokutu namijenjen je upozoravanju korisnika na prisutnost važnih uputa za održavanje i rad (servisiranje) u pisanim materijalima koji se

dobivaju uz proizvod.

**UPOZORENJE:** KAKO BISTE IZBJEGLI IZBIJANJE POŽARA ILI OPASNOST OD ELEKTRIČNOG ŠOKA, NE IZLAŽITE OVAJ PROIZVOD KIŠI ILI VLAZI.

**UPOZORENJE:** Nemojte instalirati ovaj uređaj u zatvorenom prostoru kao npr. polica za knjige ili slično.

**OPREZ:** Nemojte blokirati otvore za ventilaciju. Instalirajte u skladu s uputama proizvođača. Utori i otvori na kutiji služe za ventilaciju i kako bi osigurali pouzdan rad proizvoda, te ga zaštitili od pregrijavanja. Otvori ne smiju biti blokirani ako proizvod stavljate na krevet, kauč, prostirku i ostale slične podloge. Proizvod se ne smije stavljati u gotove instalacije kao što su police za knjige ili stalak osim ako je osigurana odgovarajuća ventilacija ili se pridržavate uputa proizvođača.

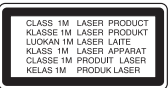

**UPOZORENJE** NAKON OTVARANJA VIDLJIVO I NEVIDLJIVO LASERSKO ZRAČENJE KLASE 1M. NE GLEDAJTE IZRAVNO S OPTIČKIM INSTRUMENTIMA.

Ako jedinica zahtijeva održavanje, obratite se ovlaštenom servisnom centru. Korištenje kontrola, podešavanja ili izvođenje postupaka, osim onih ovdje navedenih može dovesti do izlaganju opasnom zračenju.

#### **OPREZ pri rukovanju kabelom za napajanje**

Za većinu uređaja preporučuje se da su postavljeni na namjenski vod;

To jest, strujni krug jedne utičnice koji napaja samo aparat i nema dodatnih priključaka ili strujnih krugova. Provjerite specifikacijsku stranicu ovog korisničkog priručnika da biste bili sigurni. Nemojte preopterećivati zidne utičnice. Preopterećene zidne utičnice, labave ili oštećene zidne utičnice, produžni kabeli, izlizane naponske žice ili žice oštećene ili s oštećenom izolacijom su opasni. Bilo koji od ovih uvjeta može uzrokovati strujni udar ili požar. Povremeno pregledajte kabel vašeg aparata, a ukoliko izgleda oštećen ili izlizan, isključite ga, prestanite koristiti aparat, te dajte da se kabel zamijeni ispravnim zamjenskim kabelom u ovlaštenom servisu. Zaštitite kabel za napajanje od fizičke ili mehaničke zlouporabe, kao što je uvijanje, prelamanje, stiskanje, zatvaranje vratima ili gaženje. Obratite posebnu pozornost na utikače, zidne utičnice, te mjesto gdje kabel izlazi iz uređaja. Da biste se odspojili napajanje iz utičnice, povucite utikač iz priključka za napajanje. Kada instalirate proizvod, osigurajte da je priključak za napajanje lako dostupan.

Ovaj je uređaj opremljen prijenosnom baterijom ili akumulatorom.

**Sigurnosni način za uklanjanje baterije ili baterija iz uređaja:** Izvadite staru bateriju ili baterije, te slijedite korake u obrnutom redoslijedu od montaže. Kako bi se spriječilo onečišćenje okoliša i moguće prijetnje za zdravlje ljudi i životinja, stare baterije ili bateriju stavite u odgovarajuću posudu na određenim mjestima prikupljanja. Ne bacajte baterije ili bateriju zajedno s drugim otpadom. Preporučuje se da koristite lokalne sustave zamjene baterija i akumulatora bez naknade. Baterija se ne smije izlagati pretjeranoj toplini kao što je sunce, vatra ili slično.

**OBAVIJEST:** Informacije o sigurnosnim oznakama, identifikaciju proizvoda i tehničke podatke vezane za napajanje potražite na glavnoj naljepnici na dnu aparata.

#### **OPREZ:**

- • Čuvajte uređaj od vode (koja kaplje ili pljuska) te ne odlažite na uređaj predmete ispunjene tekućinom kao što su primjerice vaze.
- • Za optimalnu ventilaciju držati udaljenost oko uređaja minimalno 5 cm.
- • Ventilacija se ne smije blokirati prekrivanjem ventilacijskih otvora raznim stvarima kao što su novine, stolnjaci, zavjese i sl.
- • Na uređaj se ne smiju stavljati svijeće i druge stvari s otvorenim plamenom.
- • Unutarnju litijsku bateriju DVD uređaja ne smije zamijeniti korisnik radi opasnosti od eksplozije uslijed nepravilnog postavljanja, već je mora zamijeniti stručna osoba i to identičnom baterijom.
- • Uređaj upotrebljavajte samo u tropskim i umjerenim klimama.
- • Prevelik zvučni tlak koji stvaraju slušalice može dovesti do gubitka sluha.

#### **Oprez pri rukovanju uređajem u automobilu.**

- • Da biste spriječili strujni udar ili moguće oštećenje vozila ili uređaja, svaki put prije nego što izvadite utikač iz uređaja, izvadite automobilski adapter iz utičnice za upaljač u automobilu.
- • V automobilovém adaptéru je z důvodů ochrany instalována pojistka 3 A 250 V.
- • Tijekom paljenja motora, iskopčajte automobilski adapter iz utičnice za upaljač.
- • Ne koristite uređaj kada je akumulator automobila istrošen. Vršni napon automobilskog generatora može dovesti do pregaranja DC osigurača.
- • Ako napon u automobilu padne ispod 10 V, vaš uređaj možda neće pravilno raditi.
- Ne ostavljajte uređaj na mjestu gdje temperatura prelazi 45 ° C (113 ° F), jer bi se u protivnom pickup uređaj mogao oštetiti.

#### **Uklanjanje starog aparata**

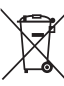

1. Ako se na proizvodu nalazi simbol prekrižene kante za smeće, to znači da je proizvod pokriven europskom direktivom 2002/96/EC.

- 2. Električni i elektronski proizvodi ne smiju se odlagati zajedno s komunalnim otpadom, već u posebna odlagališta koja je odredila vlada ili lokalne vlasti.
- 3. Pravilno odlaganje starog proizvoda sprečit če potencijalne negativne posljedice po okoliš i zdravlje ljudi.
- 4. Podrobnije informacije o odlaganju starog proizvoda potražite u gradskom uredu, službi za odlaganje otpada ili u trgovini u kojoj ste kupili proizvod.

Početak rada

Početak rada

**1**

#### **Odlaganje starih baterija/ akumulatora na otpad**

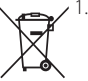

1. Kada su baterije/akumulatori za vaš uređaj označene prekriženom kantom za smeće, to znači da se na njih odnosi Europska direktiva 2006/66/EC.

- 2. Taj simbol može biti otisnut u kombinaciji s kemijskim simbolima za živu (Hg), Kadmij (Cd) ili olovo (Pb) ako baterija sadrži više od 0,0005% žive, 0,002% kadmija ili 0,004% olova.
- 3. Sve baterije/akumulatore treba odložiti zasebno od kućanskog otpada te pri tome treba koristiti odlagališta koja je odredila vlada ili lokalna uprava.
- 4. Ispravno odlaganje starih baterija/ akumulatora doprinijet će sprječavanju negativnih posljedica po okoliš, zdravlje životinia i ljudi.
- 5. Dodatne informacije o odlaganju starih baterija/akumulatora zatražite od gradske uprave, službe za zbrinjavanje otpada ili trgovine u kojoj ste proizvod kupili.

Tvrtka LG Electronics izjavljuje da je/su ovaj/ovi proizvod(i) u skladu s osnovnim zahtjevima i drugim relevantnim odredbama Direktiva 2004/108/EZ,

2006/95/EZ i 2009/125/EZ.

#### **Centar za europske standarde:**

Krijgsman 1, 1186 DM Amstelveen The Netherlands

y Imajte na umu kako se NE radi o mjestu za kontakt s Korisničkom službom. Za informacije o Korisničkoj službi pogledajte jamstveni list ili se obratite trgovcu od kojega ste kupili proizvod.

#### **Napomene o autorskim pravima**

- Ovaj proizvod sadrži tehnologiju za zaštitu autorskih prava koja je zaštićena SAD patentima i drugim pravima intelektualnog vlasništva. Upotreba ove tehnologije za zaštitu autorskih prava mora biti odobrena od Rovi Corporation i namijenjena je za kućno i ostalo ograničeno gledanje osim ako to odobri drukčije Rovi Corporation. Reverzni inženjering ili rastavljanje je zabranjeno.
- Pod SAD zakonima o autorskim pravima i zakonima o autorskim pravima u drugim zemljama, neovlašteno snimanje, korištenje, prikazivanje, distribucija ili revizija televizijskog

programa, video trake, DVD, CD i drugih materijala može biti predmet građanske i / ili kaznene odgovornosti.

#### **Napomene o diskovima**

- Ne dodirujte reprodukcijsku stranu diska. Držite disk za rubove, tako da prsti ne dodiruju površinu. Nikad ne lijepite papir ili vrpcu na disk.
- Nakon reprodukcije pohranite disk u njegovu kutiju. Ne izlažite disk izravnom sunčevom svjetlu ili izvorima topline i nikada ga ne ostavite u parkiranom automobilu izloženom izravnoj sunčevoj svjetlosti.

#### **Napomene o uređaju**

- Molimo spremite izvornu kutiju i materijale pakiranja. Ako trebate poslati uređaj, za maksimalnu zaštitu ponovno ga zapakirajte kao što je izvorno bio pakiran u tvornici.
- Za čišćenje uređaja koristite meku, suhu krpu. Ako su površine vrlo prljave, upotrijebite meku krpu lagano navlaženu otopinom blagog deterdženta. Ne služite se jakim otapalima kao što su alkohol, benzin ili razrjeđivač, jer to može oštetiti površinu uređaja.
- Jedinica je high-tech, precizni uređaj. Ako su optička pick-up leća i dijelovi diskovnog pogona prljavi ili istrošeni, kvaliteta slike može biti smanjena. Za detalje molimo obratite se najbližem ovlaštenom servisu.

## **Sadržaj**

#### **Početak rada**

- Sigurnosne informacije
- Uvod
- 6 O prikazu znaka " $Q$ "
- Simboli korišteni u ovom priručniku
- Regionalni kôd
- Diskovi koji se mogu reproducirati
- Kompatibilnost datoteka
- Glavna jedinica uređaja
- Daljinski upravljač
- Ugradnja baterije
- Isporučeni pribor
- Okretanje LCD monitora
- Punjiva baterija

#### **Priključivanje**

- Spajanje AC adaptera
- Spajanje automobilskog adaptera
- Spajanje audio i video kabla

#### **Postavke sustava**

- Postavke
- Podešavanje Setup postavki
- Izbornik [LANGUAGE]
- Izbornik [DISPLAY]
- Izbornik [AUDIO]
- Izbornik [LOCK]
- Izbornik [OTHERS]

### **Rukovanje**

- Općenito o reproduciranju – Reproduciranje diska
- 
- Reproduciranje datoteke
- On-Screen prikaz
- Općeniti rad
- Napredna reprodukcija
- Film
- Glazba
- Fotografije

#### **Rješavanje problema**

Rješavanje problema

#### **Dodatak**

- Popis kôdova mjesta
- Popis kôdova jezika
- Specifikacije
- Zaštitni znakovi i licencije
- Uživajte u automobilu s nosačem za montažu na naslon za glavu

 

- 
- 
- 
- 
- 

## **Uvod**

### **O prikazu znaka "**7**"**

Tijekom rada može se pojaviti "Ø" na vašem TV ekranu i to ukazuje da funkcija objašnjena u ovom korisničkom priručniku nije dostupna na tom specifičnom mediju.

### **Simboli korišteni u ovom priručniku**

Dio čiji naslov sadrži jedan od sljedećih simbola primjenjuje se samo na disk ili datoteke koju predstavlja simbol.

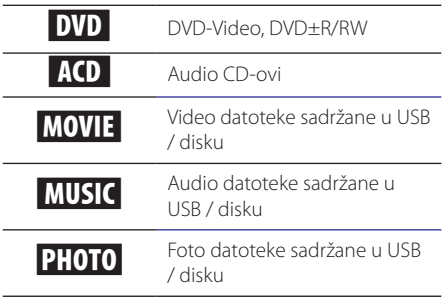

### **Regionalni kôd**

Ovaj uređaj ima otisnut regionalni kôd na stražnjem dijelu. Ovaj uređaj može reproducirati samo DVD diskove s oznakom istom kao i na stražnjem dijelu uređaja ili "ALL".

### **Diskovi koji se mogu reproducirati**

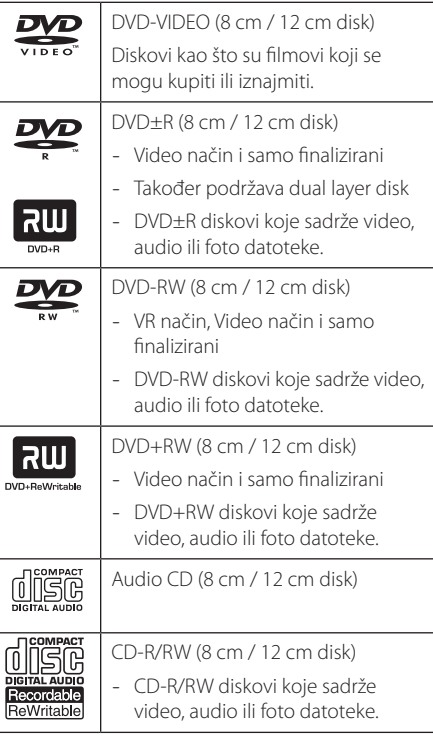

#### **(B)** Napomena

Morate postaviti opciju formata diska na [Mastered] kako bi diskovi bili kompatibilni s uređajima kod formatiranja diskova za ponovno pisanje. Prilikom postavljanja opcije na Live System, ne možete ga koristiti na uređaju. (Mastered/Live File System: sustav formata diska za windows Vista)

### **Kompatibilnost datoteka**

#### **Sve**

**Raspoložive ekstenzije datoteka:** ".avi", ".mpg", ".mpeg", ".mp3", ".wma", ".jpg", ".divx"

- Neke wav datoteke nisu podržane na ovom uređaju.
- · Naziv datoteke je ograničen na 45 znakova.
- · Ovisno o veličini i broju datoteka, može potrajati nekoliko minuta da se pročita sadržaj medija.

**Maksimalni broj datoteka / mapa:** Manje od 600 (ukupni broj datoteka i mapa)

**CD-R/RW, DVD±R/RW Format:** ISO 9660+JOLIET

#### **Video datoteke**

**Raspoloživa rezolucija:** 720 x 576 (W x H) piksela **Podnaslovi koji se mogu reproducirati:** SubRip (.srt/.txt), SAMI (.smi), SubStation Alpha (.ssa/.txt), MicroDVD (.sub/.txt), SubViewer 2.0 (.sub/.txt), TMPlayer (.txt), DVD Subtitle System (.txt)

**Kodek format koji se može reproducirati:**  "DIVX3.xx", "DIVX4.xx", "DIVX5.xx", "DIVX6.xx" (Samo standardna reprodukcija), "MP43", "3IVX"

**Audio format koji se može reproducirati:**  "Dolby Digital", "PCM", "MP3", "WMA"

**Frekvencija uzorkovanja:** u rasponu od 8 do 48 kHz (MP3), u rasponu od 32 do 48 kHz (WMA)

**Bit rate:** u rasponu od 8 do 320 Kbps (MP3), u rasponu od 32 do 192 kbps (WMA)

#### , Napomena

Ovaj uređaj ne podržava datoteke koje su snimljene s GMC<sup>\*1</sup> ili Qpel<sup>\*2</sup>. To su video tehnike kodiranja u MPEG4 standardu, kao što je DivX.

\*1 GMC – Global Motion Compensation

\*2 Qpel – Quarter pixel

#### **Audio datoteke**

**Frekvencija uzorkovanja:** u rasponu od 8 do 48 kHz (MP3), u rasponu od 32 do 48 kHz (WMA)

**Bit rate:** u rasponu od 8 do 320 kbps (MP3), u rasponu od 32 do 192 kbps (WMA)

#### **Foto datoteke**

#### **Veličina fotografije:** Preporučeno manje od 2M.

• Progresivne i foto slikovne datoteke sa sažimanjem bez gubitka nisu podržane.

#### **Napomena o USB uređaju**

- Ovaj uređaj podržava USB uređaje u formatu FAT16 ili FAT32.
- Nemojte izvaditi USB uređaj tijekom rada (reprodukcija, itd.)
- USB uređaj koji zahtijeva dodatni instalacijski program kada je spojen na računalo nije podržan.
- USB uređaj: USB uređaj koji podržava USB1.1 i 2.0.
- y Film, glazba i foto datoteka može se reproducirati. Za detalje rada sa svakom datotekom, pogledajte relevantne stranice.
- Preporuča se redovni back-up kako bi se spriječio gubitak podataka.
- Ako koristite USB produžni kabel, USB HUB ili USB Multi-čitač, USB uređaj se ne mora prepoznati.
- Neki USB uređaji možda neće raditi na ovom uređaju.
- Digitalni fotoaparat i mobitel nisu podržani.
- · USB priključak jedinice ne može biti spojen na PC. Jedinica ne može se koristiti kao uređaj za pohranu.

**1**

## **Glavna jedinica uređaja**

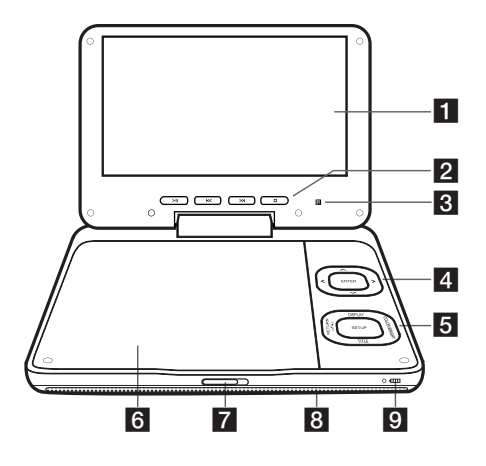

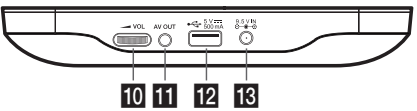

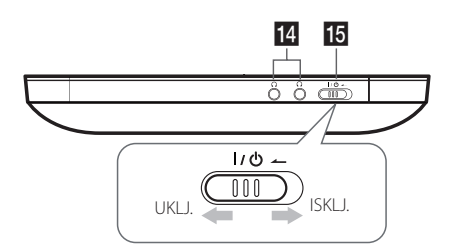

#### **LCD** zaslon

#### b**Upravljačke tipke za reprodukciju**

- >II (Reprodukcija/Pauziraj): Pritisnite za početak i privremeno zaustavljanje reprodukcije; pritisnite još jednom za ponovno pokretanje reprodukcije.
- K/>> (Preskoči): Ide na sljedeće ili prethodno poglavlje / snimku / datoteku.
- $\Box$  (Zaustavi): Pritisnite za zaustavljanje reprodukcije.

c**Senzor za daljinski upravljač:** Ovdje usmjerite daljinski upravljač. Ne zaklapajte LCD monitor kako biste mogli upravljati uređajem pomoću daljinskog upravljača.

#### d**Upravljačke tipke za izbornik**

- $\Lambda/V$ </>: Služi za odabir stavke u izborniku.
- ENTER: Pritisnite za potvrdu odabira u izborniku.

#### **5** Funkcijske tipke

- y SETUP: Otvara ili zatvara izbornik postavki.
- DISPLAY: Otvara prikaz na zaslonu.
- y TITLE: Otvara izbornik za naslove na DVD-u, ako postoje.
- y RETURN (x): Vraća unatrag ili izlazi iz izbornika.
- COLOR/BRIGHT\*: Pritisnite za prikaz izbornika za osvjetljenje ili boju LCD monitora. Za namještanje boje ili osvjetljenja LCD monitora, pritisnite više puta COLOR/BRIGHT na glavnom uređaju za otvaranje izbornika Brightness (Svjetlina) ili Color (Boja), a zatim upotrijebite  $\blacktriangleleft/\blacktriangleright$  za prilagodbu vrijednosti. Pritisnite ENTER za potvrdu postavki.

#### f**Poklopac diska**

**Z CD OPEN:** Upotrijebite klizni ključ za otvaranje poklopca diska.

#### **R** Zvučnici

- i**Indikator punjenja baterije i električnog napajanja**
- Tijekom punjenja indikator je crvene boje, a kada se baterija napuni - zelene. (Pogledajte stranicu 10 za pojedinosti.)
- Indikator na trenutak postaje zelen nakon što se uključi uređaj.
- **10 / VOL (Glasnoća): Prilagođava razinu** glasnoće ugrađenih zvučnika i slušalica.
- k**AV OUT:** Priključite na TV s video i audioulazima.
- l**USB priključak:** Priključite USB flash pogon
- **B** DC 9.5V IN: Priključite AC adapter ili automobilski adapter.
- **14**  $\Omega$  **(Slušalice):** Ovdje priključite slušalice.
- oI/1 **(Električno napajanje):** Uključuje ili isključuje uređaj.

## **Daljinski upravljač**

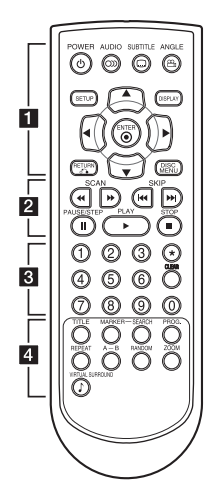

• • • • • • • • • •a•

**POWER (**1**):** Uključuje i isključuje uređaj. **AUDIO (**[**):** Odabir audio jezika ili audio kanala. **SUBTITLE (**]**):** Odabir jezika podnaslova. **ANGLE (**}**):** Odabir kuta kamere DVD-a, ako je dostupan.

**SETUP:** Pristupanje ili izlaz iz izbornika postavki. **DISPLAY:** Pristupanje ili izlaz iz zaslonskog prikaza.

A/**▼/ <//>**: Navigacija po izbornicima.

**ENTER (**b**):** Potvrđuje odabir na izborniku. **RETURN (**x**):** Pomicanje unazad ili izlaz iz izbornika.

**DISC MENU:** Pristupanje ili izlaz iz DVD izbornika. • • • • • • • • • <mark>2</mark> • • • • • • • • • •

**SCAN (**c/v**):** Pretraživanje nazad i naprijed. **SKIP (KIV) DE II:** Ide na sljedeće ili prethodno poglavlje / snimku / datoteku.

**PAUSE/STEP (**M**):** Pauzira reproduciranje.

**PLAY (** $\blacktriangleright$ **):** Započinje reproduciranje.

**STOP (** $\Box$ **):** Zaustavlja reproduciranje.

• • • • • • • • • • 8 • • • • • • •

**Tipke s brojevima (0-9):** Odabir brojčanih stavki na izborniku.

?**:** Tipka nije omogućena.

**CLEAR:** Briše broj snimke s popisa programa.

• • • • • • • • • • <mark>4</mark> • • • • •

**TITLE:** Otvara izbornik naslova na disku tijekom rada s diskom, ako postoje.

**MARKER:** Označava bilo koje mjesto tijekom reprodukcije.

**SEARCH:** Prikazuje ili zatvara izbornik pretraživanja.

**PROG.:** Ulazi u način uređivanja programa.

**REPEAT:** Ponavlja poglavlje, naslov ili sve.

**A-B:** Ponavlja odjeljak.

**RANDOM:** Snimke se reproduciraju nasumičnim odabirom.

**ZOOM:** Povećava video prikaz.

**VIRTUAL SURROUND (**\$**)**: Primjenjuje razne zvučne efekte.

### **Ugradnja baterije**

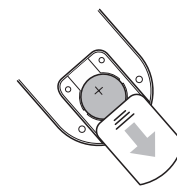

Uklonite poklopac pretinca za baterije na poleđini daljinskog upravljača pa umetnite baterije tako da im pol + bude okrenut u smjeru oznake + u pretincu,

- Zamijenite bateriju daljinskog upravljača s mikro litijskim baterijama od 3 V kao što je CR. 2025 ili istovrsna.
- y Bateriju odložite na otpad u skladu s lokalnim zakonima. Ne bacajte je u vatru.

#### $\sqrt{N}$  Upozorenje -

Baterija koja se rabi u ovom uređaju može prilikom nepravilnog rukovanja predstavljati opasnost od požara ili kemijskih opeklina. Nemojte je puniti, rastavljati, paliti ili zagrijavati na temperaturu višu od 100 °C (212 °F). Bateriju zamijenite samo baterijom Matsushita Elec. Ind. Co., Ltd. (Panasonic), broj dijela CR. 2025. Upotreba druge baterije može prouzročiti požar ili eksploziju. Iskorištene baterije odložite na otpad. Držite baterije podalje od djece. Ne rastavljajte ih i ne bacajte u vatru.

## **Isporučeni pribor**

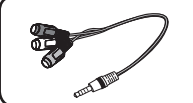

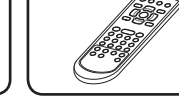

RCA Video/Audio Adapter (1)

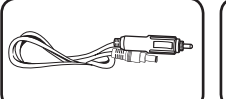

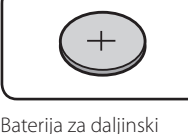

Daljinski upravljač (1)

Automobilski Adapter (1)

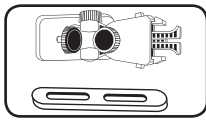

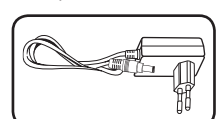

AC Adapter (MPA-20P)

Nosač za montažu na naslon za glavu (1)

• Stvarni AC Adapter može odstupati od onog prikazanog na slici.

(1)

## **Okretanje LCD monitora**

LCD monitor na uređaju možete okretati u smjeru kazaljki sata maksimalno 180 stupnjeva. Uređaj isto tako može raditi ako LCD monitor okrenete za 180 stupnjeva i preklopite ga prema dolje.

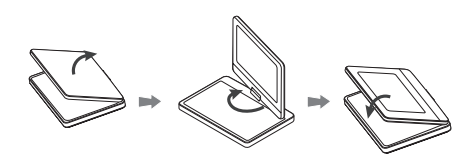

Da biste okrenuli LCD monitor, postavite uređaj na čvrstu i ravnu površinu kao što je stol. Gurnite LCD monitor prema gore i podignite ga u okomiti položaj.Polako okrenite LCD monitor u smjeru kazaljki sata za 180 stupnjeva. Ako je potrebno, preklopite LCD monitor nakon što ga okrenete.

Za okretanje LCD monitora natrag u njegov prvotni položaj otvorite LCD monitor i postavite ga u okomiti položaj. Okrenite polako LCD monitor u smjeru suprotnom od kazaljki sata za 180 stupnjeva.

- Kada završite s upotrebom uređaja, vratite LCD monitor u početni položaj.
- Ne ostavliaite LCD monitor u otvorenom položaju, jer bi se uslijed kakvog udara mogao oštetiti.

## **Punjiva baterija**

- y Unutrašnja punjiva baterija uređaja pruža vam slobodu prenošenja uređaja i reprodukciju datoteka bez kabela za električno napajanje.
- Unutarnja punjiva baterija punit će se samo kad je uređaj isključen, a AC adapter uključen u struju.
- y Punjenje se prekida kad uključite uređaj.
- Punjenje traje oko 2 sata i 30 minuta.
- Vrijeme trajanja baterije: otprilike 3 sata I 30 minuta. Trajanje baterije može varirati ovisno o statusu baterije, operativnom statusu te uvjetima okoliša, a maksimalno trajanje reprodukcije je 5 sata.
- Kada je preostalo vrijeme trajanja baterije ispod nekoliko minuta, na ekranu će se prikazati " $\Lambda$ Check Battery" (Provjeri bateriju).

upravljač (litijska baterija) (1)

## **Spajanje AC adaptera**

Spojite uređaj u struju priloženim AC adapterom.

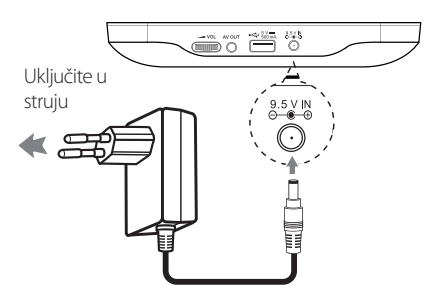

- Za odabir odgovarajućeg adaptera za AC utikač ili komplet AC kabela kontaktirajte osoblje trgovine s električnim dijelovima.
- Ovaj AC adapter proizvela je tvrtka NANJING WANLIDA TECHNOLOGY CO., LTD.

#### **4** Napomena -

Koristite samo AC adapter koji dolazi s ovim uređajem. Ne koristite električno napajanje s drugog uređaja ili drugog proizvođača. Korištenje drugog električnog kabla ili električnog napajanja može uzrokovati oštećenje uređaja i gubitak jamstva.

## **Spajanje automobilskog adaptera**

Priključite uređaj na utičnicu za paljenje cigarete koristeći priloženi automobilski adapter.

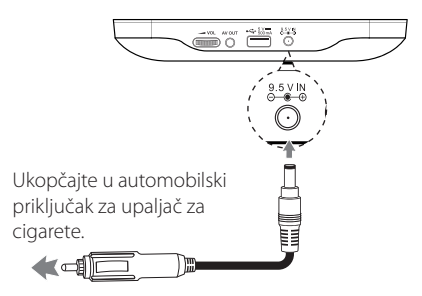

- • Za pomoć pri odabiru kompatibilnog auto adaptera kontaktirajte distributera električnim dijelovima.
- • Ovaj je automo9bilski adapter proizvela tvrtka NANJING WANLIDA TECHNOLOGY CO., LTD.

## **Spajanje audio i video kabla**

Spojite AV OUT na uređaju s AV kablom televizora sa priloženim AV adapterom.

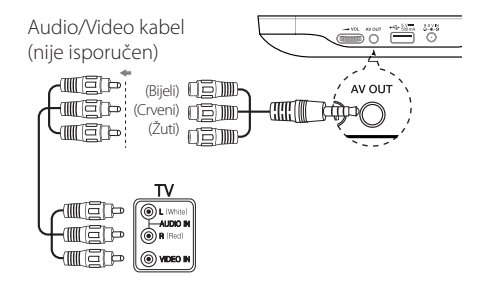

## **Postavke**

Kada je uređaj uključen prvi put, morate odabrati željeni jezik.

### **Podešavanje Setup postavki**

Postavke jedinice možete promijeniti u [Setup] izborniku.

- 1. Pritisnite SETUP.
- 2. Koristite ▲/▼ kako biste odabrali opciju postavljanja prvi put, a zatim pritisnite  $\blacktriangleright$  za prelazak na drugu razinu.
- 3. Koristite ▲/▼ kako biste odabrali opciju postavljanja drugi put, a zatim pritisnite  $\blacktriangleright$  za prelazak na treću razinu.
- 4. Koristite ▲/▼ kako biste odabrali željenu postavku, a zatim pritisnite ENTER (<sup>o</sup>) da biste potvrdili svoj odabir.

### **Izbornik [LANGUAGE]**

#### **Menu Language**

Odaberite jezik za izbornik [Setup] i na zaslonu.

#### **Disc Audio/Disc Subtitle/Disc Menu**

Odaberite jezik za Audio/Disc Subtitle/Disc Menu.

**[Original]:** Odnosi se na izvorni jezik na kojem je disk snimljen.

**[Other]:** Za odabir drugog jezika, pritisnite tipke brojeva, a zatim ENTER  $(①)$  za unos odgovarajućeg 4-znamenkastog broja prema popisu kôdova jezika. (Pogledajte stranicu 20) Ako pogriješite tijekom unosa broja, pritisnite CLEAR za brisanje brojeva, a zatim ga ispravite.

**[Off]** (za podnaslov diska): Isključite podnaslove.

### **Izbornik [DISPLAY]**

#### **TV Aspect**

Odaberite aspekt zaslona za korištenje na temelju oblika vašeg TV ekrana.

**[4:3]:** Odaberite kada je spojen standardni 4:3 TV.

**[16:9]:** Odaberite kada je spojen široki 16:9 TV.

#### **Display Mode**

Ako ste odabrali 4:3, morat ćete odrediti kako želite da budu prikazani widescreen programi i filmovi na zaslonu vašeg televizora.

**[Letterbox]:** Prikazuje widescreen sliku s crnim trakama na vrhu i dnu ekrana.

**[Panscan]:** Ispunjava cijeli ekran 4:3, obrezivanje slike po potrebi.

### **Izbornik [AUDIO]**

#### **DRC (Dinamička kontrola raspona)**

Provjerite je li zvuk jasan kad je glasnoća smanjena (samo Dolby Digital). Postavite na [On] za ovaj efekt.

#### **Vocal**

Postavite na [On] samo kada svira multi-kanalni DVD karaoke. Karaoke kanali na disku miješaju se u normalni stereo zvuk.

### **Izbornik [LOCK]**

Prvo, morate stvoriti 4-znamenkastu lozinku na [Area code] za korištenje LOCK izbornika.

#### , Napomena

Lozinku možete resetirati ako je zaboravite. Najprije uklonite disk iz uređaja. Prikažite izbornik postavki pa unesite šesteroznamenkasti broj "210499". Lozinka je izbrisana.

#### **Rating**

Odaberite razinu rejtinga. Što je niža razina, to je striktniji rejting. Odaberite [Unlock] kako biste deaktivirali rejting.

#### **Password**

Postavlja ili mijenja lozinku za postavke zaključavanja.

#### **Area Code**

Za unos standardiziranog kôda mjesta prema Popisu kôdova mjesta na stranici 19.

### **Izbornik [OTHERS]**

### **DivX(R) VOD**

O DIVX VIDEU: DivX® je digitalni video format koji je kreirao DivX, LLC, podružnica Rovi Corporation. Ovo je službeni DivX Certified® uređaj koji reproducira DivX video. Za više informacija i softverskih alata za prebacivanje vaših datoteka u DivX video, posjetite divx.com.

O USLUZI DIVX VIDEO-ON-DEMAND: Ovaj DivX Certified® uređaj mora biti registriran kako bi se reproducirali kupljeni DivX Video-on-Demand (VOD) filmovi. Da biste dobili svoj registracijski kôd, pronađite odjeljak DivX VOD u izborniku uređaja za postavljanje. Otiđite na vod.divx.com za više informacija o tome kako popuniti vašu registraciju.

**[Register]:** Prikazuje registracijski kôd vaše jedinice.

**[Deregister]:** Deregistrira vašu jedinicu i prikazuje kôd za deregistraciju.

## **Općenito o reproduciranju**

### **Reproduciranje diska DVD ACD**

- 1. Uključite prekidač za napajanje.
- 2. Otvorite poklopac diska pa umetnite disk.
- 3. Zatvorite poklopac diska.

Za većinu DVD-ROM diskova, reprodukcija počinje automatski.

Za audio CD, odaberite pjesmu koristeći  $\blacktriangle / \blacktriangledown$ , i pritisnite PLAY ( $\blacktriangleright$ ) ili ENTER ( $\odot$ ) kako biste reproducirali zapis.

### **Reproduciranje datoteke**  MOVIE MUSIC PHOTO

- 1. Uključite prekidač za napajanje.
- 2. Umetnite disk ili spojite USB flash pogon.
- 3. Odaberite datoteku koristeći ▲/▼, i pritisnite  $PLAY$  ( $\blacktriangleright$ ) ili ENTER ( $\odot$ ) kako biste reproducirali zapis.

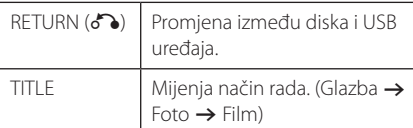

### **On-Screen prikaz DVD MOVIE**

Možete prikazati i prilagoditi različite informacije i postavke o sadržaju.

- 1. Prilikom reproduciranja, pritisnite DISPLAY kako biste prikazali različite podatke o reprodukciji.
- 2. Odaberite opciju pomoću  $\triangle/\blacktriangledown$ .
- 3. Koristite ◀/▶ i numeričke tipke za podešavanje odabranih vrijednosti opcije.
- 4. Pritisnite DISPLAY za izlaz iz On-Screen zaslona.

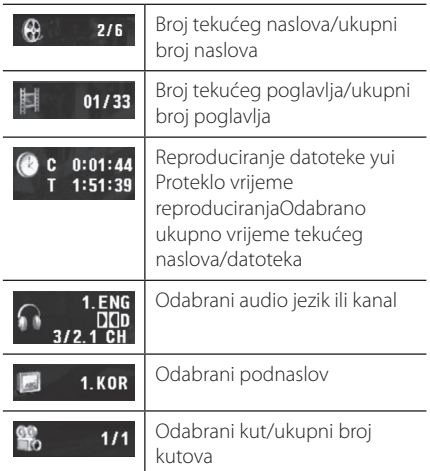

### **Općeniti rad**

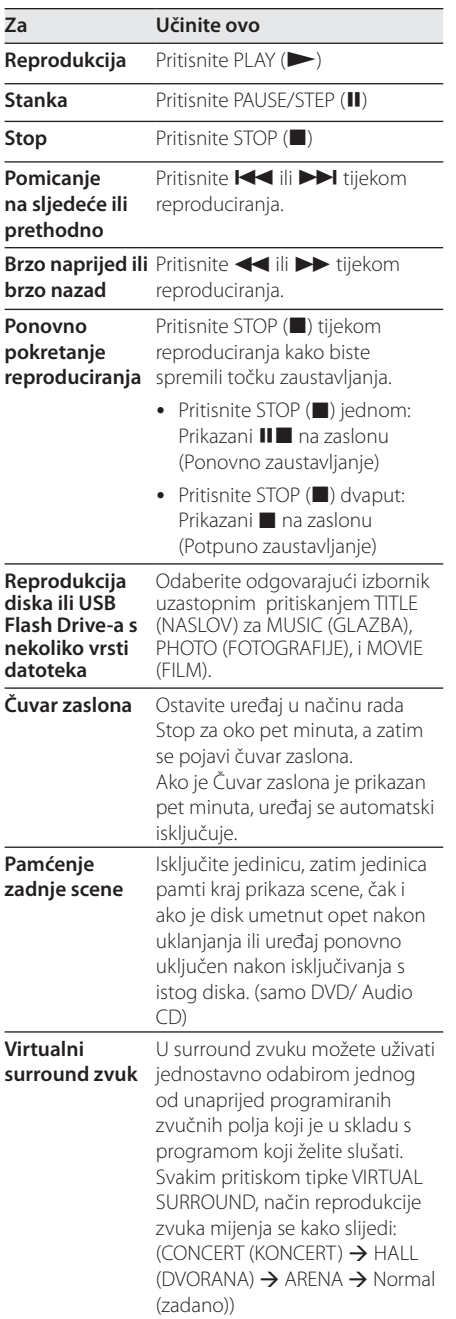

## **Napredna reprodukcija**

### **Film DVD MOVIE**

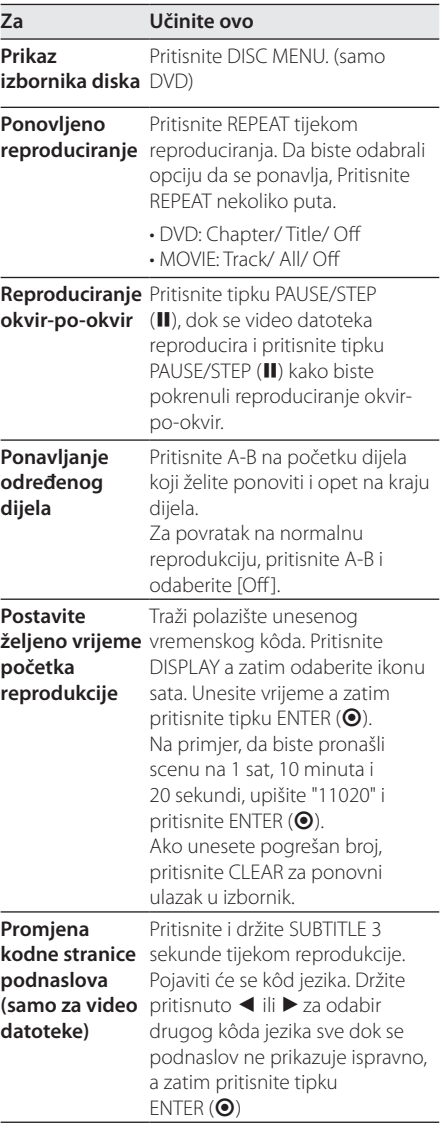

Rukovanje **4**<br>Bukovanje

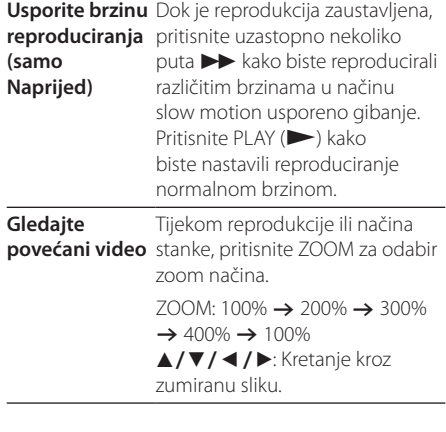

### **Glazba ACD MUSIC**

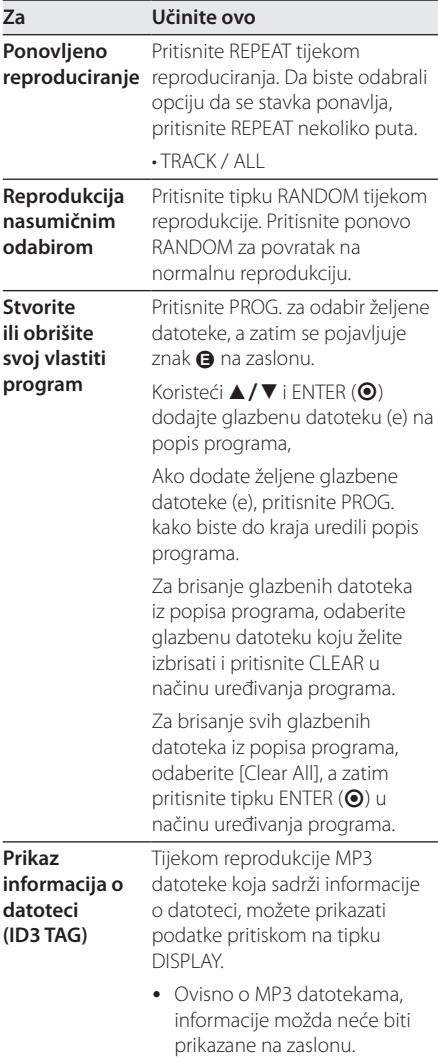

#### Fotografije **PHOTO**

I

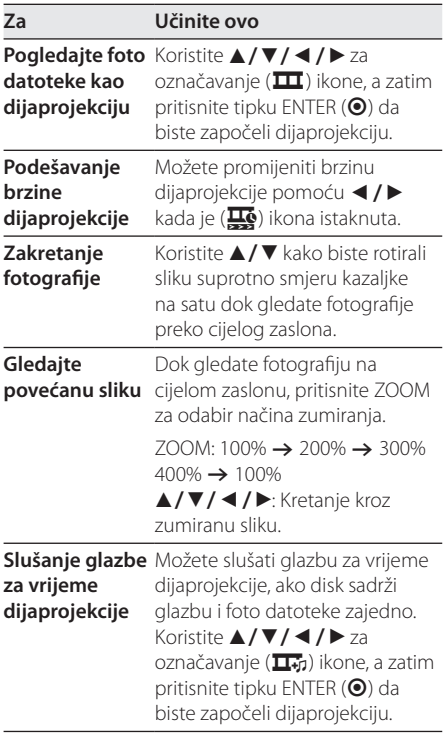

## **Rješavanje problema**

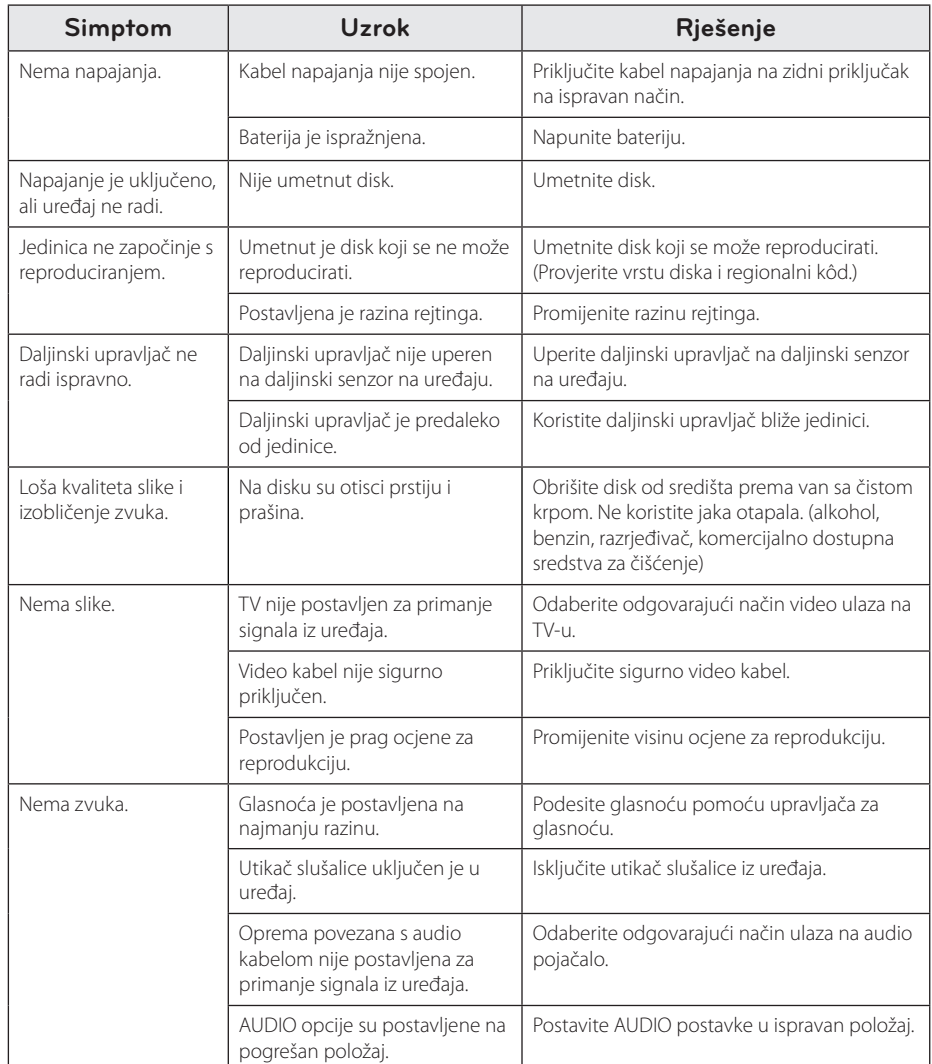

## **Popis kôdova mjesta**

Odaberite kôd mjesta na ovom popisu.

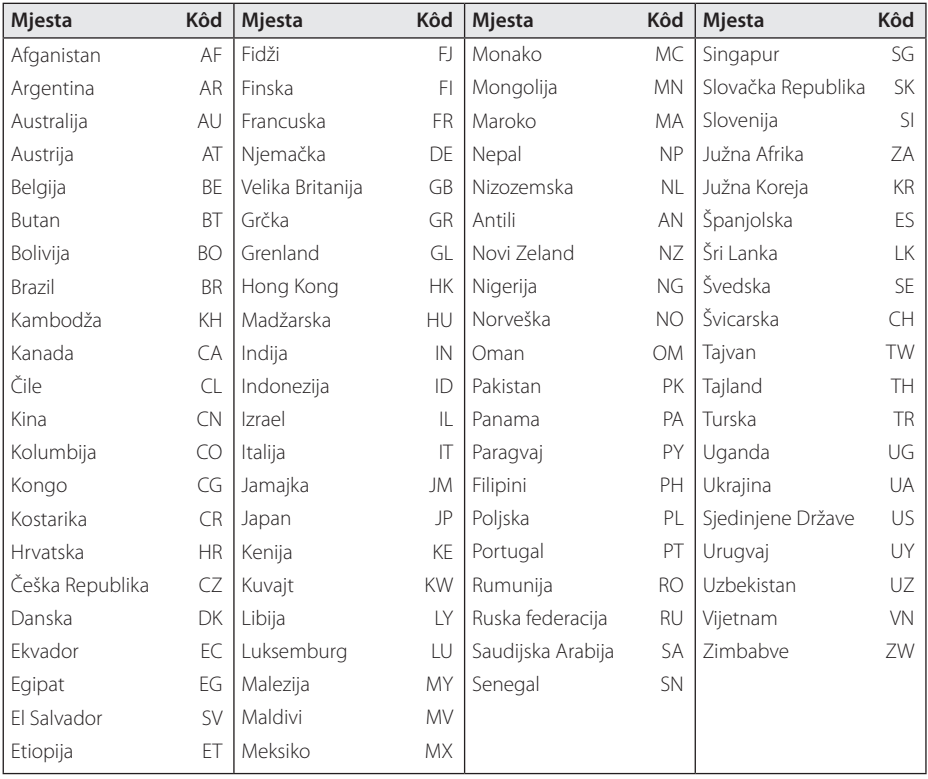

Dodatak **0**<br>**1** 

## **Popis kôdova jezika**

Koristite ovaj popis za unos željenog jezika za sljedeće početne postavke: [Disc Audio], [Disc Subtitle] i [Disc Menu].

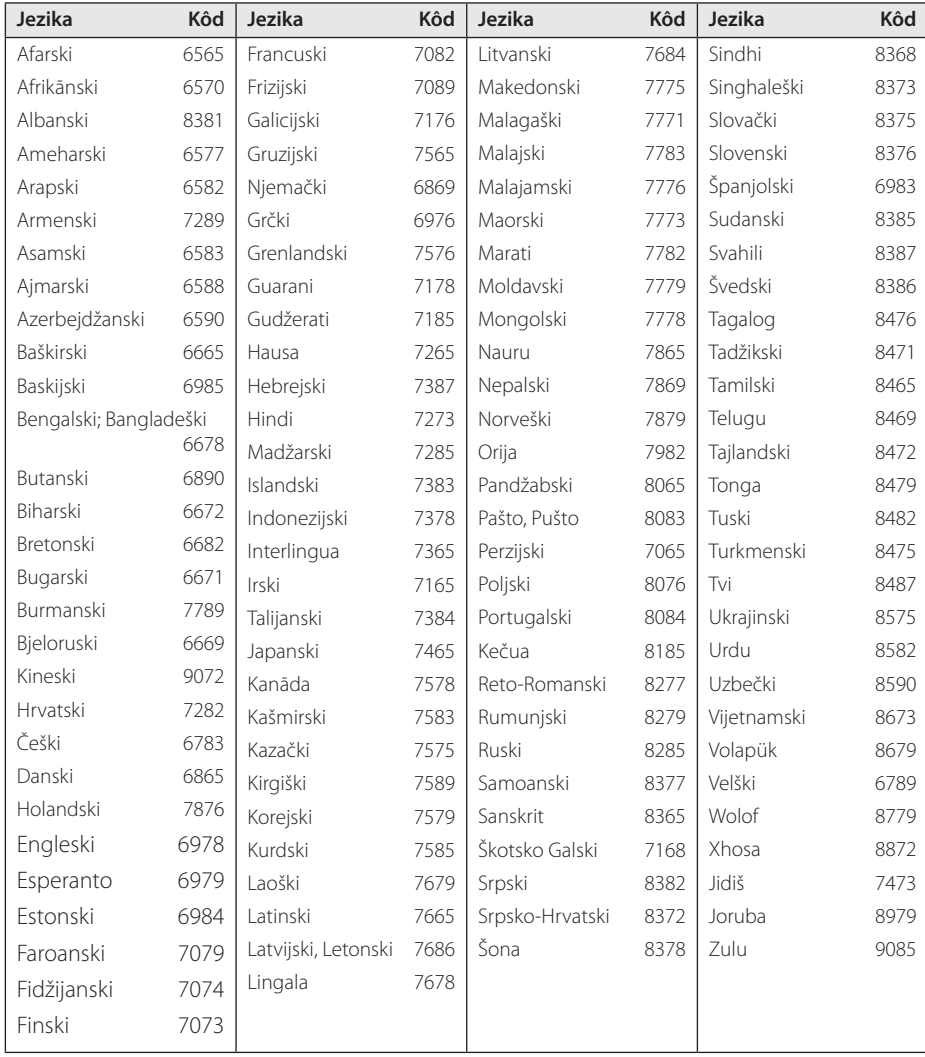

## **Specifikacije**

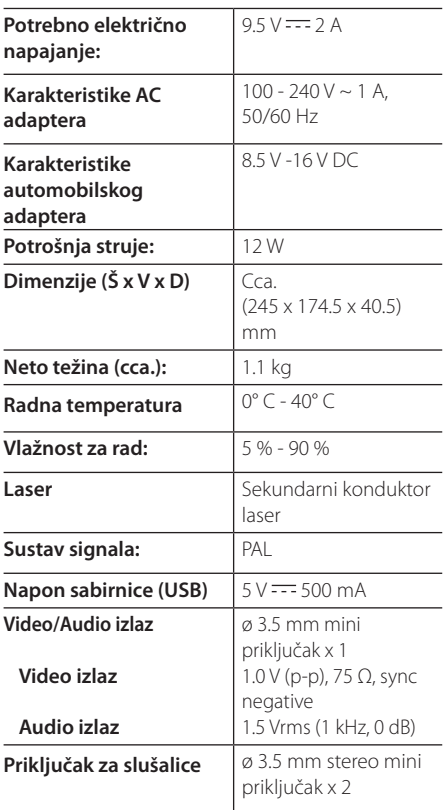

#### **LCD (Zaslon od tekućeg kristala)**

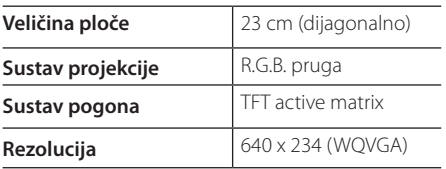

Dizajn i specifikacije podložni su promjenama bez prethodne najave.

## **Zaštitni znakovi i licencije**

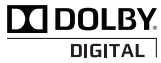

Proizvedeno pod licencijom od Dolby Laboratories. Dolby i simbol dvostrukog D su zaštitni znaci tvrtke Dolby Laboratories.

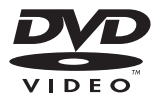

"DVD Logo" je zaštitni znak DVD Format / Logo Licensing Corporation.

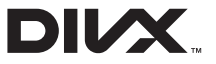

DivX®, DivX Certified® i pridruženi logotipi su robne marke u vlasništvo Rovi Corporation ili njenih podružnica, te je njihova upotreba obuhvaćena licencom.

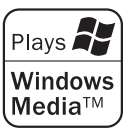

**6** Dodatak Dodatak

## **Uživajte u automobilu s nosačem za montažu na naslon za glavu**

U videozapisu možete uživati i iz stražnjeg sjedala tako da pričvrstite uređaj za naslon prednjeg sjedala.

#### $\langle \cdot | \cdot \rangle$  Upozorenje –

- Vozač ne smije rukovati uređajem tijekom vožnje.
- Uređaj ne rabite na mjestu na kojem ga može vidjeti vozač.
- y Bude li vozač rukovao uređajem ili ga gledao dok se vozilo kreće, to će ga ometati u vožnji i može prouzročiti ozbiljnu nezgodu, ozljede ili materijalnu štetu.
- Uređaj ne spajajte i ne odvajajte tijekom vožnje te ga ne pričvršćujte na nekom od sljedećih mjesta jer bi to moglo prouzročiti ozljede ili prometne nezgode:
	- bilo gdje osim na stražnjem dijelu naslona sjedala
	- na mjestu koje vozaču ometa pogled ili ga ometa pri upravljanju vozilom
	- na mjestu koje ometa rukovanje zračnim jastukom
	- na mjestu koje ometa upravljačke instrumente u vozilu.
- Ovisno o vrsti naslona za glavu možda nećete moći pričvrstiti nosač.

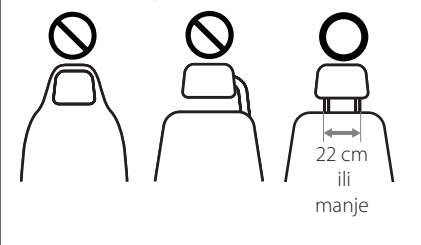

- 1. Skinite naslon za glavu. (Pogledajte vodič za korisnika automobila.)
- 2. Montirajte postolje na način prikazan na slici.
	- **D** Napomena

Ako ne možete postaviti postolje nosača zbog debljine cijevi naslona za glavu, proširite postolje odvijanjem vijaka te ga ponovo postavite.

- 3. Nosač postavite na poleđinu uređaja pa ga pričvrstite vijcima.
- 4. Postavite nosač na postolje zajedno s uređajem.
- 5. Prilagodite vodoravni i okomiti nagib po želji i uživajte u filmovima.

**A** Napomena

Prilikom namještanja nagiba otpustite vijke za namještanje. Budete li nagib namještali silom, možete oštetiti unutrašnjost nosača.

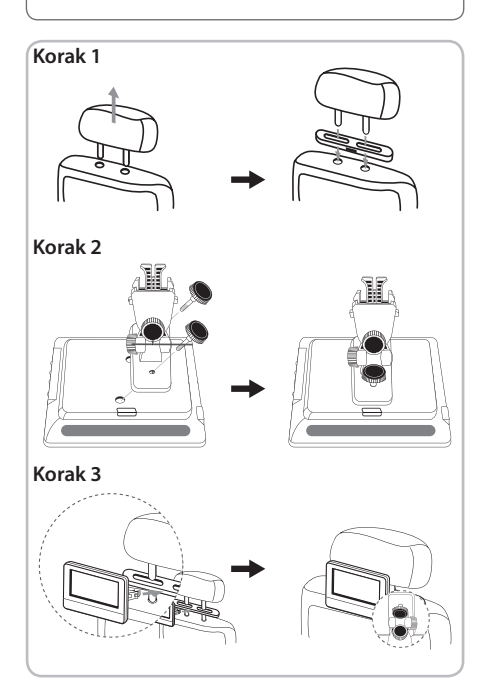

 $\overline{\phantom{a}}$ 

 $\overline{\phantom{a}}$ 

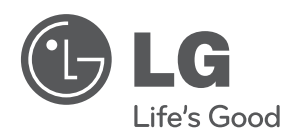

 $\overline{\phantom{a}}$ 

I